# NN31545.1312 NOTA 1312

december 1981

Instituut voor Cultuurtechniek en Waterhuishouding Wageningen

#### **INFORMATIEVERWERKING ASPECTEN VAN**

26

## VERWERKING VAN AUTOMATISCHE GEREGISTREERDE GEGEVENS

MET HET PROGRAMMAPAKKET LOGGER

K. Oostindie

**BIBLIOTHERK STARINGGELOUW** 

Nota's van het Instituut zijn in principe interne communicatiemiddelen, dus geen officiële publikaties.

Hun inhoud varieert sterk en kan zowel betrekking hebben op een eenvoudige weergave van cijferreeksen, als op een concluderende discussie van onderzoeksresultaten. In de meeste gevallen zullen de conclusies echter van voorlopige aard zijn omdat het onderzoek nog niet is afgesloten.

Bepaalde nota's komen niet voor verspreiding buiten het Instituut in aanmerking

 $15N$   $16523j -02$ 

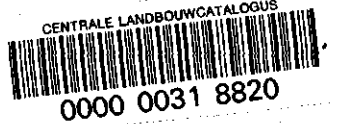

# **ASPECTEN VAN INFORMATIEVERWERKING**

**26** 

De nota's handelende over Aspecten van Informatieverwerking bevatten inlichtingen over de ontwikkeling van de informatieverwerking binnen het Instituut. Naast meer concluderende en toelichtende beschouwingen zal aandacht worden besteed aan het gebruik van programma's en programmapakketten en zullen zakelijke inlichtingen over praktijkervaring met en toepassing van de informatieverwerking worden gegeven

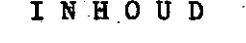

**Biz.** 

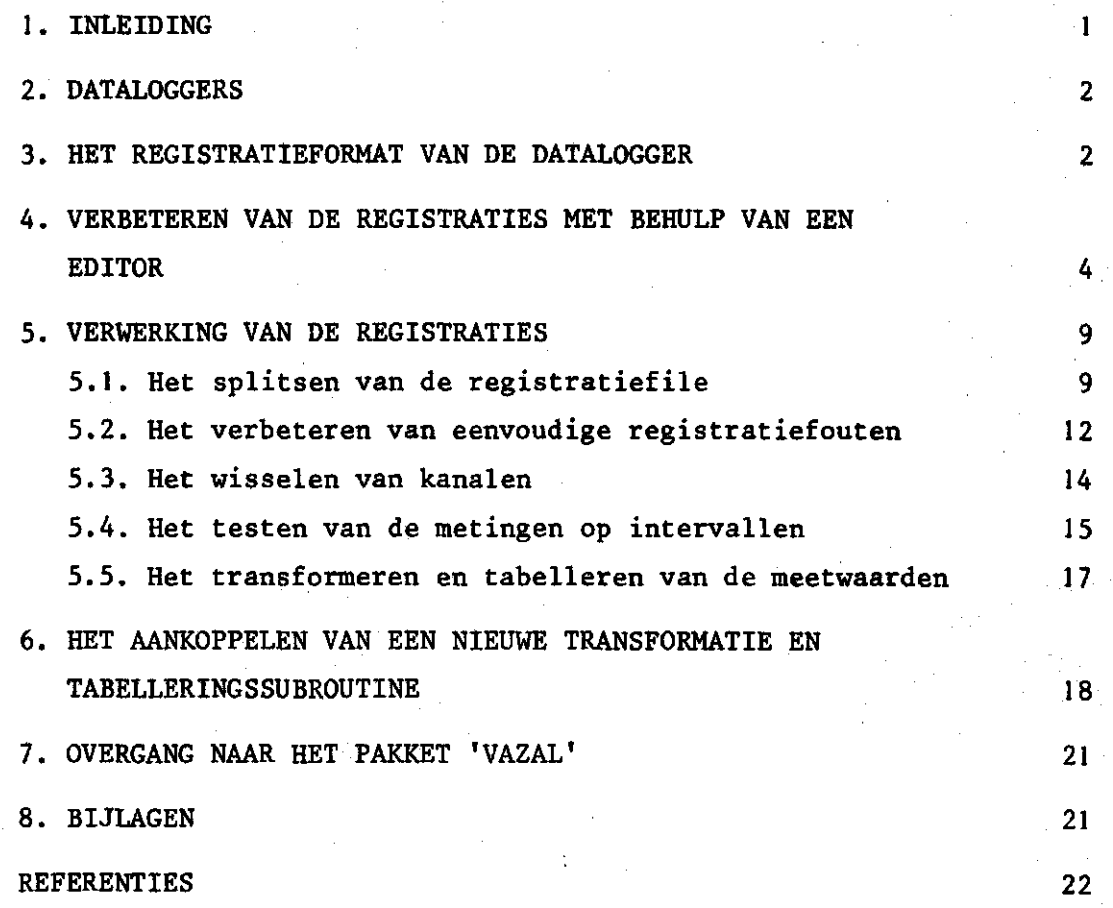

BIJLAGEN

## 1. INLEIDING

In deze nota in de reeks Aspecten van Informatieverwerking wordt het programma 'LOGGER', voor de verwerking van automatisch geregistreerde gegevens toegelicht. De ontwikkeling van dit programma vond plaats in opdracht van de Stuurgroep Programma-ontwikkeling Automatische Registratieverwerking (SPAR).

De ideeën over de vorm van het programma zijn ontwikkeld door: ir. G.J.A. Nieuwenhuis, K. Oostindie en ir. J.G. Wesseling, leden van de SPAR.

De automatische registraties die met het programma moeten worden verwerkt zijn afkomstig van dataloggers. Deze registraties werden in een vroeger stadium verwerkt met het programmapakket 'Numerieke Exploratie'. Gezien de grote hoeveelheden gegevens en het toenemen van het aantal dataloggers, werd binnen de stuurgroep de wens geuit, om een programma te ontwikkelen, specifiek gericht op de verwerking van de gegevens afkomstig van zelfregistrerende apparatuur. Het programma is ontwikkeld en operationeel op de PDP 11/70 computer van het TWR in Utrecht.

De samenstelling van de Stuurgroep Programma ontwikkeling Automatische Registratieverwerking was:

dr. Ph.Th. Stol (voorzitter) ing. J.B.H.M. van Gils (secretaris) ir. D. Boels ir. G.J.A. Nieuwenhuis K. Oostindie

ir. J.G. Wesseling

## 2. DATALOGGERS

Een datalogger is een zelfregistrerend apparaat. Indien regelmatig electrische signalen moeten worden vastgelegd afkomstig van verschillende instrumenten wordt dikwijls gebruik gemaakt van een datalogger. Een dergelijk instrument 'scant' op vastgestelde tijden de meetwaarden van de betreffende instrumenten. Deze worden tijdelijk opgeslagen in een buffer, waarna registratie op een of ander randapparaat plaats vindt. Dit laatste is dikwijls een cassetteband. Naast de registraties van metingen wordt meestal gelijktijdig dagaanduiding, tijd en proefnummer geregistreerd.

De op de cassetteband geregistreerde gegevens kunnen weer met behulp van de daartoe geschikte randapparatuur van een computer worden uitgelezen, waarna de informatie op een (magnetische) schijf van het computersysteem wordt vastgelegd. Hiervandaan kan men de registraties in leesbare vorm op papier afdrukken. Dit noemt men dan wel de 'ruwe data' van een datalogger. Deze data kunnen dan met behulp van het programma 'LOGGER' worden verwerkt. Hierbij worden zowel controles uitgevoerd op de metingen als bewerkingen waardoor de gewenste output wordt verkregen. Daar het registreren van de datalogger geheel automatisch verloopt, behoeft een onderzoeker slechts periodiek te controleren of het apparaat goed registreert. Bovendien dient op tijd de cassetteband te worden verwisseld.

#### 3. HET REGISTRATIEFORMAT VAN DE DATALOGGER

De inputgegevens voor het programma LOGGER, moet aan bepaalde eisen voldoen, zodat er enige aandacht besteed moet worden aan de manier van registreren. De gegevens bestaan achtereenvolgens uit: een proefnummer, een dagnummer, het uur en de minuten. Vervolgens n-maal een kanaalnummer met een meetwaarde. Wanneer een datalogger op een bepaald tijdstip de kanalen met hun meetwaarden heeft geregistreerd, noemen we dit een 'scan'. Een scan kan uit een zeker aantal records of regels bestaan. De inhoud van een cassetteband noemen we een registratiefile. Een registratiefile bestaat dus uit x-maal een

scan. Door de Stuurgroep Programma-ontwikkeling Automatische Registratieverwerking zijn met de Technische en Fysische Dienst voor de Landbouw afspraken gemaakt over het registratieformat van de datalogger. Deze afspraken staan vermeld in bijlage 2. Om met het programmapakket te kunnen werken moet aan een aantal voorwaarden omtrent het registreren worden voldaan. Deze voorwaarden zijn:

- 1. het eerste record moet achtereenvolgens bevatten: proefnummer, dagnummer, uur, minuut;
- 2. tweede en eventueel volgende records moeten achtereenvolgens bevatten: n-maal een kanaalnummer met een meetwaarde;
- 3. alle waarden moeten onderling gescheiden zijn door 1 of meer blanks of komma's;
- 4. alle waarden moeten uit numerieke characters bestaan;
- 5. elk record moet worden afgesloten met een slash(/);
- 6. wanneer een scan bestaat uit n-records dan moet het tweede tot en met de (n-l)ste record uit eenzelfde aantal kanaalnummer met meetwaarden bestaan. Het laatste record van een scan mag miner kanaalnummers met meetwaarden bevatten;
- 7. Per scan moeten de kanalen met de bijbehorende meetwaarden in dezelfde volgorde worden geregistreerd.

Voorbeeld 1 is ontleend aan de datalogger 'BORSSELE'. De gegevens bestaan uit een gedeelte van een registratiefile. Dit gedeelte van de registratiefile bestaat uit drie scan's en iedere scan bestaat uit vijf records of regels. In dit voorbeeld is in de eerste scan het proefnummer 04214, het dagnummer 042, het uur 15 en de minuten 00. Daarna volgt 23-maal een kanaalnummer met een meetwaarde. Bovendien is elke scan nog afgesloten door een extra slash. Deze extra afsluiting van de scan is geen noodzakelijkheid.

Voorbeeld 1. Registraties afkomstig van een datalogger

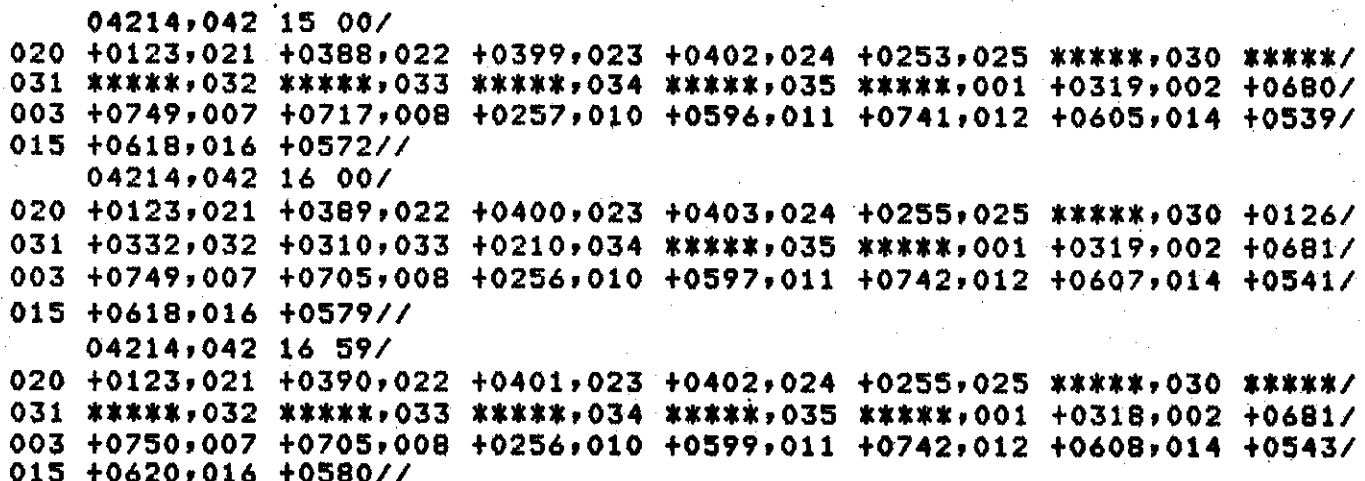

## 4. VERBETEREN VAN DE REGISTRATIES MET BEHULP VAN EEN EDITOR

Zoals uit voorbeeld I blijkt, is er een zekere regelmaat in recordlengte te zien. Wanneer de gehele registratie file op papier wordt uitgeprint, kan men visueel controleren, of deze regelmaat van recordlengte zich over de gehele file voortzet. Door technische storingen, zoals stroomuitval, kan deze regelmaat van recordlengte onderbroken zijn. Daar het programma 'LOGGER' niet opgezet is om dergelijke grove fouten in de registraties te herstellen, zal dan eerst deze registratiefile met behulp van een editor moeten worden verbeterd. Zoals in voorbeeld I te zien is, zijn er een aantal meetwaarden onbekend. Deze meetwaarden worden aangeduid met: \*\*\*\*\*. Dit zijn alphanumerieke characters welke omgezet worden in een onbekend code, welke door het programma kan worden verwerkt. De onbekend code voor het programma 'LOGGER' is het kleinste integer getal dat op de gebruikte computer kan worden geformeerd, namelijk -32767.

Het komt ook voor, zoals in voorbeeld 2 het geval is, dat een logger zo geconstrueerd is dat aan het eind van elk record geen slash wordt weggeschreven, waarbij opgemerkt wordt dat er wel een 'return'teken aanwezig is voor overgang naar het volgende record. Dit teken wordt bij het zichtbaar maken van de gegevens niet afgebeeld. De slashes moeten nu met behulp van de editor worden aangebracht. Elk

returnteken moet nu worden vervangen door een slash met een returnteken.

Voorbeeld 2. Registraties van een datalogger, waarbij aan het einde van elk record geen slash voorkomt

022 270 10 00 01 +0128 02 +0129 07 +0133 13 +0136 19 +0156 25 +002 31 +0005 08 +0136 14 +0137 20+0149 26+0199 32 +0010 022 270 10 30 <u>01 +012</u> 07 <u>+0133</u> 13 +0136 14 +0138 1? + 0158 20 +0151 25 +0020 31. +0.006 32 +0012 02 +0129 08 +0136 26 +0201 03 •0131 04 +0131 05 + 0134 06 +0132 09 +0134 10 + 0136 15 -1236 16 +0141 21 <mark>+0001 22 +038</mark> 27 <mark>+</mark>073 33 +0120 03 + 013 09 +01<mark>3</mark> 15 -1236 21 +0000 27 33 +003<sup>.</sup> + 0733 28 +0169 34 +0417  $04 + 013$ 10 +0136 11 +0137 16 +0143 17 +0140 22 +0319 28 +012 34 +036 11 +0136 1? +0136 17 +0138 18 +0145 23 <mark>+0064 24 +0163</mark> 29 +0066 35 +0776 05 +0134  $23 + 0045$ 29 +0067 35 +0777 30 +0062 06 +0132 12 +0138 18 +0147 24 +0115 30 +0065

Voorbeeld 2 is ontleend aan de registraties van de datalogger 'REMOTE SENSING'. Het is een gedeelte van een registratiefile en bestaat uit twee scan's. De twee scan's bestaan ieder weer uit zeven records. In de eerste scan is het proefnummer 022, het dagnummer 270, het uur 10 en de minuten zijn 00. Vervolgens zijn er 35 kanalen met hun meetwaarden geregistreerd.

TEC0 is een geschikte editor om een returnteken te vervangen door een slash met een returntekén. Dit is een character georiënteerde editor. Enkele voorname commando's van deze editor zullen worden besproken.

Met <RET> wordt het gebruik van de retumtoets aangeduid.

Het aanroepen van de editor TEC0:

#### TEC<RET>

De editor TEC0 wordt opgeroepen en komt na elk ingetikt commando terug met een \*. Elk commando moet worden afgesloten door tweemaal achtereen de escapetoets in te drukken. De retumtoets kan voor het beëindigen van een commando niet worden gebruikt, want een 'return' wordt beschouwd als een character. Wanneer de escapetoets wordt inge-

drukt, zal op het beeldscherm een dollarteken (\$) worden afgebeeld. Dit teken wordt ook wel alt-mode genoemd. Een opdracht mag op een nieuwe regel worden vervolgd (zie voorbeeld 3). TECO deelt de file, die in de editor wordt geplaatst, in pagina's in. Er wordt door TECO dan een pagina ingelezen en plaatst deze pagina in het kerngeheugen in zijn editing buffer. Nadat de nodige wijzigingen zijn aangebracht, wordt deze pagina naar de TECO-outputfile geschreven en kan de volgende pagina van de TECO-inputfile in de 'buffer' worden gezet.

De registratiefile moet nu in de edjitfile worden gezet en ook moet er een nieuwe outputfile worden gespecificeerd. Dit kan als volgt: ERlogger.reg\$EWnieuw.reg\$\$

 $ER =$   $Edir$  Read Logger.reg = registratiefile EW: \* Edit Write

nieuw.reg = nieuwe.output registratiefile

Dit zijn eigenlijk twee aparte commando's die gescheiden zijn door een alt-mode. Dit noemt men ook wel een command string. Er mogen altijd verschillende commando's achter elkaar worden gegeven, mits deze commando's worden gescheiden door een alt-mode.

De editor TECO werkt met een pointer, welke bijhoudt waar men zich in de registratiefile bevindt. Wanneer men die pointer ook op het beeldscherm wil zien, moet men de volgende opdracht geven:

#### 2ET94EV\$\$

Nu zal na elk uitgevoerd commando de regel worden afgebeeld, waarin de pointer zich bevindt. De pointer zelf wordt afgebeeld door: *"*  De pointer staat altijd tussen twee characters in. Verder kent TECO onder andere de volgende commando's:

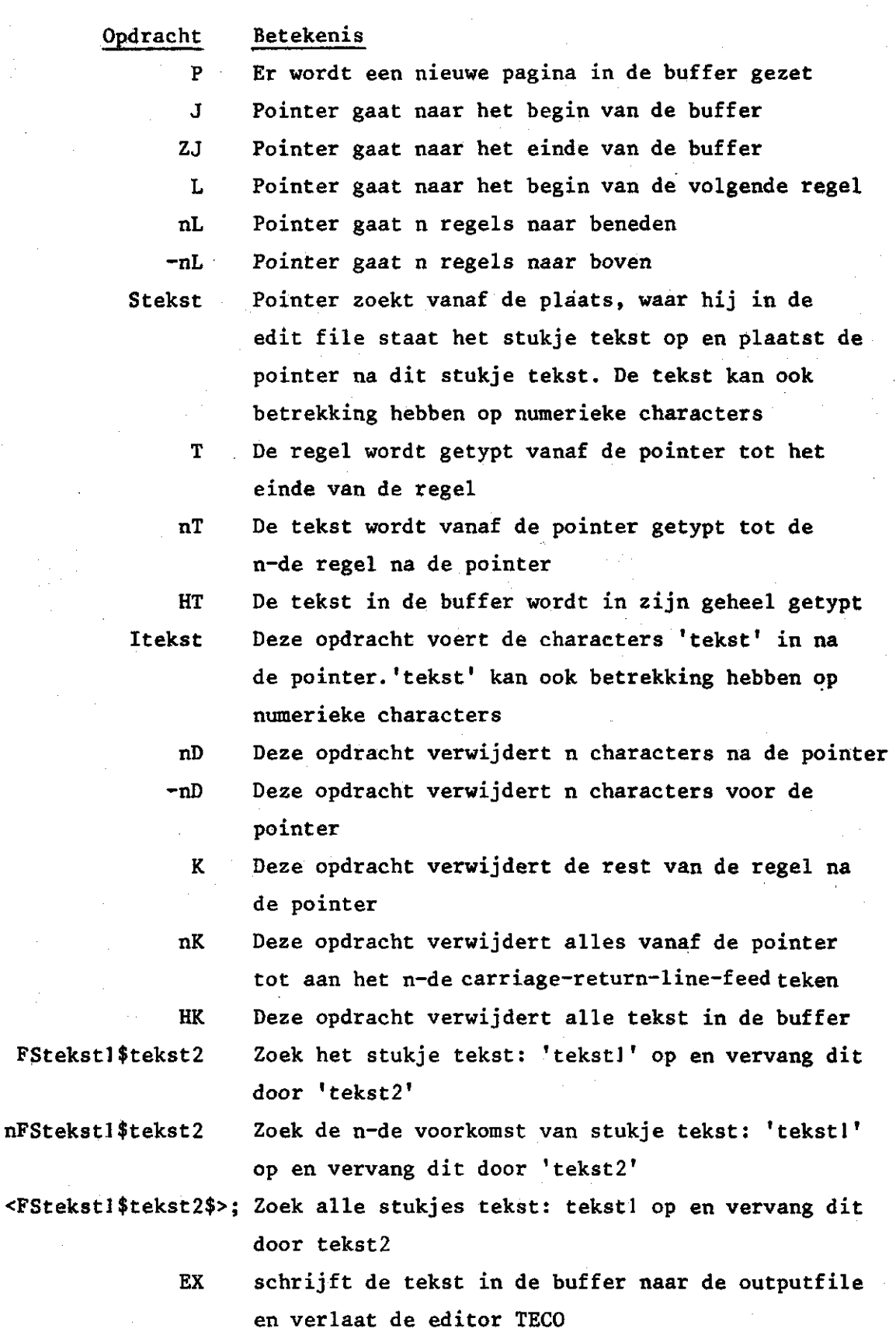

 $\overline{\mathbf{z}}$ 

De hierboven beschreven commando's worden het meest gebruikt. Zoals in voorbeeld 2 te zien is ontbreken de slashes aan het einde van ieder record. In voorbeeld 3 wordt aangegeven hoe deze slashes in de registratiefile worden aangebracht.

Voorbeeld 3. Het vervangen van een returnteken door een 'slash-return' met behulp van de editor TECO

>TEC<RET> \*ERVOORB2.DEN\*EWVOORB2.DEN\*\* **\*2ET94EV\$\$ "\*P\$\$ ~022 270 20 00 \*<FS<RET>** \$/<RET> \$>\$\$\$ %Search fail in iter **?SNI** ; not in iteration  $0222201000$ **\*HT\$\$** 022 270 10 00/ 02 10129 03 +0131 01 40128  $04. +0131$  $05 + 0134$  $06 + 0132/$ 07 +0133 08 +0136 09 +0134  $10 + 0136$ 11 +0136 12 +0136/ 13 +0136  $15 - 1236$  $14 - 10137$  $16 + 0141$  $17<sub>1</sub>$  $+0138$ 18 +0145/ 20 +0149 22 +0388 19 +0156 21.  $+0001$  $23-$ +0064 24 +0163/ 25 +0028  $-26 + 0199$ 27 +0733 28 +0169  $29.$  $+0066$ 30 +0062/ 31 +0005 32 10010  $33 + 0120$ 34 +0417 35 +0776/ 022 270 10 30/  $01 + 0128$ 02 +0129  $03. +0131.04. +0131$ 05 +0134 06 +0132/ 07 +0133 08 +0136 09 10134 10 10136 11 +0137 12 +0138/  $15 - 1236$  $13 + 0136$ 14 +0138  $16. +0143$ 17 +0140 18 +0147/ 19 +0158  $20 + 0151$ 21 +0000 22 +0319 23 +0045 24 +0115/ 30 +0065/ 25 +0020  $26 + 0201$ 27 +0733 28 + 0120 29 +0067 31 +0006 32 +0012 33 +0039 34 +0369 35 +0777/ **022 270 10 00/** \*EX\$\$

De inputfile is de registratiefile VOORB2.DEN, als outputfile wordt dezelfde file gebruikt. Dit betekent niet dat de inputfile na het editten verloren is, maar de outputfile krijgt een hogere versienummer mee en de inputfile blijft bewaard. De opdrachten die achtereenvolgens worden opgegeven zijn:

- Het oproepen van de editor
- Het definiëren van de inputfile en de outputfile
- Het zichtbaar maken van de pointer op het beeldscherm
- Het inzetten van een nieuwe pagina in de buffer
- Het vervangen van returntekens door slashes met returntekens. Na het laatste returnteken dat de editor gevonden heeft, blijft de editor doorzoeken naar nog een returnteken. Daar TECO nu geen returnteken meer vinden kan wordt hierover een foutmelding gegeven - Het uittypen van de gehele tekst die zich in de buffer bevindt
- 
- Het verlaten van de editor

## 5. VERWERKING VAN DE REGISTRATIES

Nadat de registraties met de editor verbeterd zijn, kan begonnen worden met de verdere bewerking. Dit gebeurt met het programma LOGGER. Dit programma werkt conversationeel. Conversationeel wil zeggen: het programma stelt vragen en de gebruiker typt de antwoorden in, in het algemeen nadat op het scherm een '?' is verschenen. Wanneer het programma gestart wordt, zal het programma vragen wat u doen wilt. Het programma is opgebouwd uit een hoofdprogramma met een aantal subroutines. Er zijn dan 5 mogelijkheden, te weten:

- 1. Het splitsen van de registratiefile
- 2. Het testen van de metingen op intervallen
- 3. Het verwisselen van kanalen
- 4. Het transformeren en daarna tabelleren van de meetwaarden
- 5. Stoppen

Voordat men de mogelijkheden 2, 3 of 4 wil gebruiken, moet eerst mogelijkheid 1 gebruikt zijn. Na elk onderdeel kan het programma worden gestopt om dan op een later tijdstip te worden vervolgd.

#### 5.1. Het splitsen van de registratiefile

Wanneer men alleen de registratiefile heeft, zullen eerst met behulp van het programma gesplitste files gemaakt moeten worden, de zogenaamde splitsfiles. Daarna kunnen verdere bewerkingen op de gege-

9.

vens worden toegepast. Een splitsfile wordt dus uit een registratiefile gemaakt. Een splitsfile bevat per record nooit meer dan 80 characters. Op deze manier kunnen de splitsfiles met behulp van de terminal worden bekeken, zonder dat de lengte van de records storend werkt op het visueel beoordelen van de getallen op het beeldscherm. Het eerste record van elke splitsfile bevat de kanaalnummers waarvan de metingen, behorende bij die kanaalnummers, in de volgende records voorkomen. De eerste splitsfile bevat in het eerste record, buiten de al genoemde kanaalnummers, ook nog een testgetal en het totaal aantal geregistreerde kanalen. In het tweede en de volgende records komen dus de meetwaarden voor. In de eerste splitsfile worden deze meetwaarden vooraf gegaan door het proefnummer, de dag, het uur en de minuten. De eerste splitsfile bevat ook nog de meetwaarden van zes kanalen. De volgende splitsfiles bevatten de meetwaarden van tien kanalen. Nu kan men dus zelf berekenen hoeveel splitsfiles er worden gemaakt, dit is:

NSPLITS=(NKAN+4)/10

waarbij: NSPLITS = aantal splitsfiles, naar boven afgerond op het eerstvolgende gehele getal

NKAN = aantal geregistreerde kanalen

Tijdens het splitsen van de registratiefile worden gelijktijdig nog enige controles uitgevoerd. Het programma vraagt het aantal kanalen per scan en het aantal kanalen per record, hieruit wordt berekend uit hoeveel records een scan bestaat en hoeveel splitsfiles er moeten worden gemaakt. Daarna wordt steeds een scan ingelezen en in het geheugen gezet. Ook worden dan de controles uitgevoerd. Deze controles bestaan achtereenvolgens uit:

1. Controle op alphanumerieke characters

Het programma verwacht alleen maar numerieke characters en zal een foutmelding geven wanneer het op een niet-numerieke character stuit. 2. Controle op klokregistratie

De klokregistratie, bestaande uit het dagnummer met het uur en de minuten, moet in een chronologische volgorde staan. Wanneer dit niet het geval is verschijnt er een foutmelding en men heeft binnen het programma de mogelijkheid tot het verbeteren van de fout.

3. Controle op proefnummer

Het proefnummer moet in de gehele registratiefile hetzelfde blijven, wanneer dit niet het geval is verschijnt er een foutmelding. Deze foutmelding kan een gevolg zijn van een tussentijds nieuw gekozen proefnummer, of van een andere recordindeling. Als er meer of minder kanalen worden geregistreerd kan het aantal records per scan veranderd zijn. Het programma leest dan in plaats van een proefnummer een kanaalnummer.

Nadat deze controles zijn uitgevoerd worden de registraties naar de splitsfiles weggeschreven. De splitsfiles dienen in een later stadium weer als input voor verdere verwerking van de gegevens.

Voorbeeld 4. Het splitsen van de registratiefile uit voorbeeld l met behulp van subroutine SPLITS

WAT WILT U DOEN : 1 = HET SPLITSEN VAN EEN REGISTRATIE-FILE **2 = HET TESTEN VAN DE METINGEN OP INTERVALLEN** 3 = HET WISSELEN VAN KANALEN 4 = HET TRANSFORMEREN EN TABELLEREN 5 = STOPPEN . ? 1 . HOE HEET UW REGISTRATIE FILE ?VOORB.DEN HOEVEEL KANALEN PER RECORD ZIJN ER GEREGISTREERD? 7 HOEVEEL KANALEN ZIJN ER PER SCAN GEREGISTREERD?23 HOE HEET DE SPLITS-FILE ER ZIJN/WORDEN 3 SPLITS FILES GEHAAKT VOORR.SPL E-O-F GELEZEN IN FILE Voorbeeld 5. De in drie splitsfiles gesplitste file uit voorbeeld l 일부 사용한 للمستقاءة -92999.99  $\bullet$ 253 -32767  $\mathbf{o}$  $-123$  ... 389. 403. 255 -327.67 255 -32767 -32767 -32767 -32767 -32767 -32767 -32767  $332.$  210 -32767 -32767  $-681$ -32767 -32767 -32767 -32767 -32767 -32767  $16<sub>1</sub>$ 

Deze drie splitsfiles zijn gemaakt met behulp van subroutine SPLITS. Als registratiefile is de file uit voorbeeld 1 gebruikt. De sterretjes zijn eerst vervangen door de onbekend code -32767. Het eerste record van elke splitsfile bevat de kanaalnummers. De eerste splitsfile bevat ook een testgetal en het totaal aantal geregistreerde kanalen. Het tweede tot en met het vierde record bevat achtereenvolgens het proefnummer, de dagaanduiding, de klokregistratie en zes maal een meetwaarde. De tweede en derde splitsfile bevatten in het tweede tot en met vierde record alleen meetwaarden.

5.2. Het verbeteren van eenvoudige registratiefouten

Wanneer er tijdens het splitsen fouten in de registratiefile worden geregistreerd, is het mogelijk deze fouten te verbeteren, zonder dat men het programma moet stoppen. Dit kan met de subroutine BETTER. Wanneer er grove fouten in de registratiefile voorkomen is het raadzaam, het programma af te stoppen en eerst deze fouten met de editor te verbeteren. Als subroutine BETTER wordt aangeroepen dan wordt de pointer van de registratiefile op het begin van de scan gezet waarin de fout gevonden werd. Record voor record wordt de scan nu op het beeldscherm gezet en het programma vraagt wat er mee moet gebeuren. Er zijn 5 mogelijkheden waaruit men kan kiezen, te weten:

1. Het record blijft ongewijzigd

2. Het record wordt weggegooid

3. Voorafgaand aan dit record worden 1 of meer records tussengevoegd

- 4. Volgend op dit record worden 1 of meer records tussengevoegd
- 5. binnen dit record wordt een string met characters gewijzigd in een andere string met characters

De verbeterde scan wordt weggeschreven op een hulpfile. In subroutine SPLITS wordt nu deze hulp file gelezen en kan het splitsen van de registratiefile weer verder gaan. Als de gehele registratiefile gesplitst is, zal er een melding op het beeldscherm verschijnen dat er een 'end of file' gelezen is in file 20 (zie voorbeeld 4). Het is ook mogelijk dat er een melding verschijnt, dat er een end of file gelezen is in file 19. Dit betekent dat er in de hulpfile, die gemaakt is met de subroutine BETTER, een fout voorkomt. Dan zal alsnog de executie van het programma moeten worden gestopt en de fout in de registratiefile moeten worden verbeterd.

Voorbeeld 6. Een foute scan uit een registratiefil e

**04214\*042\*7% 00 /** 

**020 +0123.021 +0388\*022 +0399\*023 +0402\*024 +0253,025 -32767\*030 -32767 / 031 -32767.03 2 \*\*\*\*\*,033 -32767\*034 -32767\*035 -32767\*001 +0319\*002 +0680/ 003 +0749\*007 +0717\*008 +0257\*010 +0596\*011 +0741\*012+0605\*014 +0539/ 015 +0618\*016 +0572/ /** 

De fout bestaat hieruit dat in de registratiefile '\*\*\*\*\*' voorkomt in plaats van de onbekend code (-32767).

Voorbeeld 7. De scan uit voorbeeld 6 zoals die behoort te zijn

**04214\*042 15 00 / 020 +0123\*021 +0388\*022 +0399\*023 +0402\*024 +0253\*025 -32767\*030 -32767 / 031 -32767\*032 -32767\*033 -32767\*034 -32767\*035 -32767\*001 +0319\*002 +0680/ 003 +0749\*007 +0717\*008 +0257\*010 +0596\*011 +0741\*012 +0605\*014 +0539/ 015 +0618\*016 +0572/ /** 

> Bij kanaalnummer 32 moet dus '\*\*\*\*\*' worden vervangen door -32767. Voor het aanbrengen van de gewenste verbetering wordt subroutine BETTER opgeroepen.

Voorbeeld 8. Het verbeteren van de foute scan uit voorbeeld 6 met behulp van subroutine BETTER

031 -32767,032 \*\*\*\*\*,033 -32767.034 -32767.035 -32767,001 +0319,002 +0oB0/ WILT U DIT RECORD VERBETEREN? JA WAT WILT U MET HET NA-VOLGENDE RECORD DOEN? 1 = RECORD BLIJFT ONGEWIJZIGD 2 = RECORD U0RDT WEGGEGOOID 3 \* VOORAFGAAND AAN DIT RECORD, 1 OF MEER RECORDS TUSSENVOEGEN<AFSLUITEN **MET**  4 = VOLGEND OP DIT RECORD, 1 OF MEER RECORDS TUSSENVOEGEN(AFSLI  $\texttt{s}$  = BINNEN DIT RECORD WORDT ER VE

04214,042 15 00/ WELK VAN DE 5 MOGELIJKHEDEN WENST U VOOR DIT RECORD TE 020 +0123,021 +0388,022 +0399,023 +0402,024 +0253,025 -32767,030-32767/ WELK VAN DE 5 MOGELIJKHEDEN WENST U VOOR DIT RECORD TE GEBRUIKEN 71 031 -32767,032 #\*\*\*\*»033 -32767,034 -32767,035 -32767,001 +0319,002 +0680/ WELK VAN DE 5 MOGELIJKHEDEN WENST U VOOR DIT RECORD TE GEBRUIKEN ?3 TIK IN OP DE MANIER VAN ..........=.. .<= IS VERPLICHT ALS SCHEIDINGSTEKEN)

\*\*\*\*\*--32767 003 +0749,007 +0717,008 +0257,010 +0596,011 +0741,012 +0605,014 +0539/ WELK VAN DE 5 MOGELIJKHEDEN WENST U VOOR DIT RECORD TE GEBRUIKEN Tl 015 +0618.016 +0572// WELK VAN DE 5 MOGELIJKHEDEN WENST U VOOR DIT RECORD TE GEBRUIKEN ?1 E-O-F GELEZEN IN FILE 20 13

De gehele scan wordt dus met behulp van subroutine BETTER behandeld. Alle records blijven ongewijzigd behalve het derde record waarin '\*\*\*\*\*' veranderd wordt in -32767. Nadat de gehele scan behandeld is gaat de subroutine SPLITS weer verder met het splitsen van de registratiefile. Wanneer het programma hiermee klaar is geeft het de melding: E-O-F GELEZEN IN FILE 20.

#### 5.3. Het wisselen van kanalen

Het is mogelijk om bij de datalogger de metingen van twee of meer kanalen onderling te verwisselen. Dit heeft dan gevolgen voor het ijken van de metingen met behulp van ijkformules. De metingen van de verwisselde kanalen vormen dan geen logische reeks meer. De metingen moeten dan eerst weer in een logische reeks worden geplaatst. Dit kan met behulp van de subroutine WISSEL gebeuren. De splitsfiles dienen nu als inputfiles voor het programma LOGGER. Het inlezen en weer wegschrijven van de metingen van en naar de splitsfiles gebeurt met behulp van de subroutine HULP. Na het wisselen van de kanalen zijn er eenzelfde aantal splitsfiles bijgemaakt. Daar de oude splitsfiles nu overbodig zijn bestaat de mogelijkheid om deze splitsfiles vanuit de subroutine HULP van de schijf te verwijderen. De input die subroutine WISSEL nodig heeft bestaat achtereenvolgens uit:

#### 1. KANAALNUMMER

- 2. KANAALNUMMER
- 3. BEGINDAG
- 4. BEGINUUR

Voorbeeld 9. Wisselen van kanalen, welke in de tweede splitsfile van voorbeeld 5 voorkomen

**HOE HEET UW EERSTE SPLITS-FILE? V00RB.SPLH GEEF NU DE KANALEN OP DIE VERWISSELD MOETEN WORDEN AFSLUITEN MET 9999 WANNEER VAN AF-HET BEGIN MOET WORDEN VERWISSELD VOOR DAG EEN 0 INTIKKEN KANAALNR I I VERWISSELEN MET KANAALNR : 35 BEGINDAG :0 KANAALNR 19999 HOE HETEN DE NIEUWE SPLITS-FILES ? VSPLIT.SPL WILT U DE OUDE SPLITS-FILES BEWAREN ?JA** 

Voorbeeld 10. Splitsfile na het wisselen van kanalen

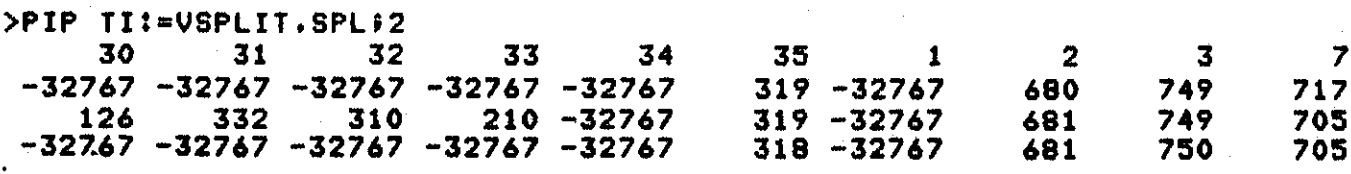

5.4. Het testen van de metingen op intervallen

Een datalogger kan foute meetwaarden registreren. Meestal kan men wel vrij nauwkeurig schatten in welke orde van grootte een meetwaarde behoort te liggen. Men kan dus een interval opstellen, waarin de meetwaarden zouden moeten vallen, waarvan men de juistheid betwijfelt. Deze meetwaarden zouden dan vervangen moeten worden door andere meetwaarden of onbekend codes. Dit aspect is mogelijk gemaakt met behulp van de subroutine INTVAL. Ook hier zorgt subroutine HULP weer voor het inlezen en wegschrijven van en naar de splitsfiles. Eveneens worden er weer nieuwe splitsfiles gemaakt. De oude splitsfiles kunnen, evenals bij het wisselen van kanalen het geval is, weer uit het systeem worden verwijdert. De input voor subroutine INTVAL bestaat achtereenvolgens uit:

#### 1. KANAALNUMMER

- 2. ONDERGRENS
- 3. BOVENGRENS
- 4. VERVANGENDE WAARDE

Wanneer deze vier waarden zijn ingelezen vraagt de subroutine opnieuw een kanaalnummer. Men kan dus verschillende intervallen opgeven. Als men geen verdere intervallen meer wil opgeven moet in plaats van het kanaalnummer een negatief getal met een slash worden ingetypt (bijvoorbeeld -1/). Ook kan men alle kanalen tegelijk testen op eenzelfde interval. Dan moet men voor het kanaalnummer 9999 intypen. Er zijn bovendien twee mogelijkheden om de input voor de subroutine INTVAL in te lezen. Deze twee mogelijkheden zijn:

1. Vanaf het toetsenbord van de terminal 2. Vanaf een file, die op schijf staat

**De subroutine vraagt dan ook waar vandaan de inputgegevens gelezen moeten worden. Als het toetsenbord gewenst wordt moet voor de filenaam TI: ingetypt worden terwijl in het andere geval een file specificatie van de file waar de gegevens opstaan moet worden opgegeven.** 

**Voorbeeld 11. Het testen op intervalwaarden van de splitsfiles uit voorbeeld 5 met behulp van subroutine INTVAL** 

HOE HEET UW EERSTE SPLITS-FILE? VOORB.SPL#1 SUBROUTI<del>NE INTVAL VOOR HET TESTEN OP INTERVAL</del> **DE INPUT VOOR DEZE SUBROUTINE DIENT ALS V0L6T TE WORDEN OPGEGEVEN 1 KANAALNUMMER ONDERGRENS BOVENGRENS VERVANGENDE-WAARDE** 

**WANNEER VOOR ALLE KANALEN OP EEN ZELFDE INTERVAL GETEST MOET WORDEN t DIENT U IN PLAATS VAN HET KANAALNR. HET GETAL 9999 IN TE VOEREN. WANNEER U IN PLAATS VAN HET KANAALNR EEN NEGATIEF GETAL MET EEN / INVOERT BETEKENT DIT EINDE INPUT** 

**VANAF WELKE FILE WORDEN DE INPUTGEGEVENS GELEZEN? INGEVAL U VANAF DE TERMINAL DE GEGEVENS IN WILT LEZEN MOET U VOOR FILE-NAAM t TIJ INVULLEN FILE-NAAM =TIJ TIK INJ KANAALNR. ONDER- EN BOVENGRENS EN VERVANGENDE WAARDE OF J EEN NEGATIEF GETAL MET EEN / VOOR EINDE INVOER INVOER »** 

**22 400 500 1000 TIK INJ KANAALNR. ONDER- EN BOVENGRENS EN VERVANGENDE WAARDE OF J EEN NEGATIEF GETAL MET EEN / VOOR EINDE INVOER INVOER "** 

**15 600 700 O TIK INJ KANAALNR. ONDER- EN BOVENGRENS EN VERVANGENDE WAARDE OF J EEN NEGATIEF GETAL MET EEN / VOOR EINDE INVOER INVOER -**

**-1/ HOE HETEN DE NIEUWE SPLITS-FILES ? VNEW.SPL WILT U DE OUDE SPLITS-FILES BEWAREN ?JA** 

**Uit voorbeeld 11 blijkt dat alle gegevens worden gelezen vanaf de terminal. De kanalen 22 en 15 worden op intervallen getest. Wanneer de meetwaarden van kanaal 22 in het interval 400; 500 ligt wordt deze meetwaarde vervangen door 1000 eveneens is dit het geval bij kanaal 15, doch hier bestaat het interval uit 600; 700 en is de vervangende** 

waarde 0. De invoer van de gegevens wordt afgesloten door in plaats van een volgende kanaalnummer -l/in te typen. De nieuwe meetwaarden worden weggeschreven op nieuwe splitsfiles, namelijk VNEW.SPL. Deze splitsfiles zijn afgebeeld in voorbeeld 12. De oude splitsfiles worden hier bewaard.

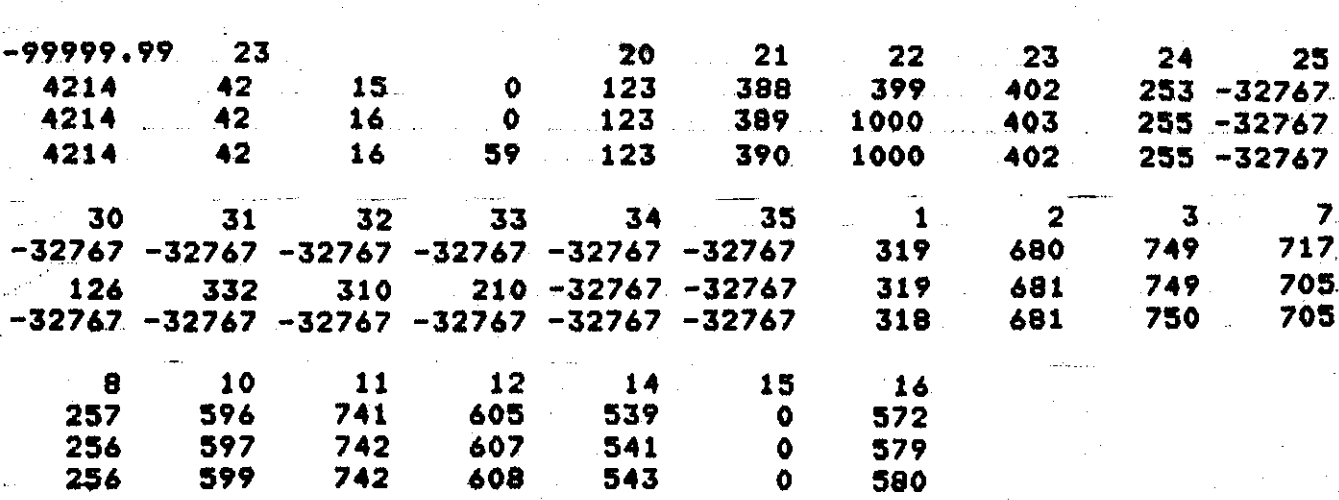

Voorbeeld 12. Splitsfiles uit voorbeeld 5 na het testen op interval**waarden** 

5.5. Het transformeren en tabelleren van de meetwaarden

De meetwaarden van een datalogger zijn vaak een sommatie van een aantal impulsen per tijdsinterval. Om deze impulsen om te zetten in de gewenste eenheden wordt er van ijk- of transformatieformules gebruik gemaakt. Definitieve meetwaarden worden verkregen door toepassing van deze formules. De nieuwe getransformeerde meetwaarden kunnen dan worden getabelleerd. Deze subroutines zijn voor elke datalogger weer anders. Men kan zelf een subroutine schrijven en deze aan het programma koppelen. Hoe dit in zijn werk gaat zal in par. 6 worden toegelicht. Voorbeeld 13 laat zien hoe een transformatie en een tabelleringssubroutine zoü kunnen werken.

Voorbeeld 13. De werking en het resultaat van een transformatie en tabelleringssubroutine met behulp **subroutine** YK

**TIK IN VOO R DATALOGGER : REMOTE SENSING EEN 1 BORSSELE** 

7

2 **WILT U 1 WAARNEMING PER ETMAAL ? NEE HOE HEET UW EERSTE SPLITS-FILE? VQORB.SPL»! WILT U DE OUDE SPLITS-FILES BEWAREN ?NEE WILT U 1 WAARNEMING PER ETMAAL ? NEE** 

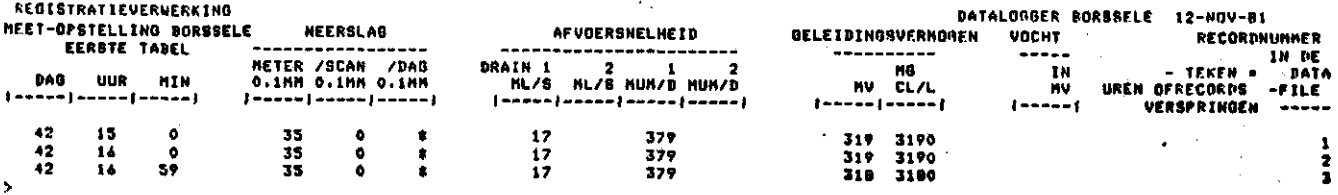

6. HET AANKOPPELEN VAN EEN NIEUWE TRANSFORMATIE EN TABELLERINGS-**SUBROUTINE** 

Elke datalogger heeft voor de meetwaarden de eigen specifieke ijkingsformules. Voor de verwerking van de gegevens van een nieuwe datalogger, zal ook een nieuwe ijkingssubroutine geschreven moeten worden. Deze subroutine moet dan op eenvoudige wijze aan het reeds bestaande programma gekoppeld kunnen worden. Bij de programmering van deze subroutine moet dan wel op een aantal punten worden gelet. Deze punten zijn:

1. Bij de declaratieve statements moet voorkomen: REAL MEET

COMMON MEET(100),MEETW(100),KAN( 100)

2. De reeks MEETW(KAN(I)) bevat de metingen, met als indices de kanaalnummers

De reeks KAN(I) bevat de kanaalnummers met als indices 1 tot NKAN

De reeks MEET(l) bevat geen waarden, maar is een reserve array voor eventuele conversie

- 3. De aanroep van de subroutine wordt in subroutine HULP verzorgt Als argumenten bij de aanroep zouden kunnen worden meegegeven:
	- a. NKAN = aantal geregistreerde kanalen
	- b. NSPLTS = aantal spitfiles
	- c. PROEF  $=$  proefnummer
	- $d. NDAG = dagnummer$
	- $e.$  NUUR = uur
	- $f.$  MIN = minuten

Het aankoppelen van een nieuwe subroutine voor het ijken en tabelleren wordt in de subroutine HULP verzorgd. De volgende statements zijn daarbij van belang:

1. Statementnummer 12

Dit is een format waarin de beschikbare ijksubroutines worden genoemd. Voor een nieuwe subroutine moet de mogelijkheid van beschikbare subroutines met de nieuwe subroutine worden uitgebreid. Wanneer voor datalogger X een nieuwe subroutine is geschreven zou het format er als volgt uit kunnen zien:

3 TYPE 102

102 FORMAT(' TIK IN VOOR DATALOGGER:'/

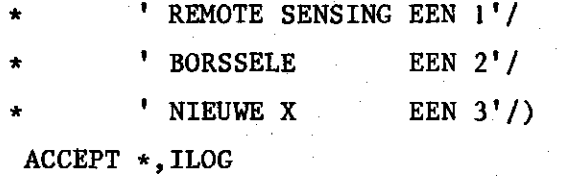

2. Statementnummer 14

IF(ILOG.LT.l.OR.ILOG.GT.n) n moet gelijk zijn aan het aantal loggers genoemd in statementnummer 12. Met de nieuwe logger X erbij zou het statement er als volgt uitzien:

ACCEPT \*,IL0G

IF(IL0G.LT.1.0R.IL0G.GT.3) GOTO 3 IF(IL0G.NE.2) GOTO 26

3. Statementnummer 111

De computed goto statement moet met een opvolgend nummer worden uitgebreid. Voor de nieuwe logger X is dit:

GOTO(60,61,62),ILOG

C WELKE LOGGER?

19

C

4. Voor het statement met:

14 GOTO 7

Voor dit statement kan de tabel outputfile worden klaar gezet en kan ook de nieuwe ijkingssubroutine aangeroepen worden. De statements die dan tussengevoegd moeten worden zijn:

 $NDAG1=0$ 

GOTO 7

62 IF(IR0UT.EQ.3) OPEN(UNIT-7,NAME='TABEL.OUT',TYPE=<sup>f</sup>NEW') CALL NIEUWX(NKAN,NSPLTS,PROEF,NDAG,NUUR,MIN) IROUT=0

14 GOTO 7

TABEL.OUT = Nieuwe filenaam, waarop de getabelleerde gegevens geschreven kunnen worden NIEUWX = nieuwe subroutine

IROUT = test getal

UNIT = logical unitnummer (te gebruiken zijn: 6, 7, 8 of 9)

De subroutine HULP en de nieuwe subroutine voor het ijken en het tabelleren moeten worden vertaald. Dit kan dan met de compiler F4P. Dit kan als volgt:

```
F4P HULP,HULP=HULP/NOSP 
F4P NIEUW, NIEUW=NIEUW/NOSP
```
Hierna moet met de taskbuilder van het PDP 11/70 operating systeem het programma met de subroutines opnieuw worden 'gelinked'. Dit kan als volgt:

TKB

```
TKB>RREGIS/FP=L0GGER,HULP,YK1,YK2,NIEUW,ACHT,WISSEL,INTVAL,DR0:[1,1]F4P0TS/LB 
TKB>/ 
ENTER OPTIONS: 
TKB>LIBR=F4PRES:R0 
TKB>UNITS=23 
TKB>ACTFIL=10 
TKB>ASG=SY:6 
TKB>//
```
## 7. OVERGANG NAAR HET PAKKET 'VAZAL'

De mogelijkheid bestaat om de verkregen data te converteren naar binaire getallen en deze te plaatsen in een datafile, zoals deze wordt voorgesteld in het pakket 'VAZAL'. Verdere verwerking van de data is dan mogelijk (b.v.: plotten, copiëren, transformeren van data). Het overbrengen van de data naar een datafile kan met behulp van het programma INPUT uit het pakket 'VAZAL'. Hoe dit programma kan worden gebruikt kan men vinden in de programmabeschrijving van VAN GILS (1981) voor het conversâtioneel gebruik op de PDP 11/70 te Utrecht. Er dient wel rekening gehouden te worden met het feit, dat het programma LOGGER de getabelleerde data wegschrijft met de tabelopschriften erbij. Afhankelijk van welke datalogger men de outputfile wil converteren, moet rekening worden gehouden met het aantal tabelopschriftregels dat moet worden overgeslagen (skippen). Dat deze regels moeten worden geskipt kan men ook in programma INPUT opgeven.

#### 8. BIJLAGEN

De eerste bijlage is een schematische voorstelling van de datastroom. De tweede bijlagen zijn de afspraken die gemaakt zijn omtrent het registratieformat van de dataloggers. Verder zal in de volgende bijlagen de volledige tekst van de ontwikkelde programma's worden gegeven. De bijlagen zijn achtereenvolgens:

Bijlage 1. Schematische voorstelling van datastroom

- Bijlage 2. Afspraken die gemaakt zijn tussen de Stuurgroep Programmaontwikkeling Automatische Registratieverwerking en de Technische en Fysische Dienst voor de Landbouw omtrent het registratieformat van de dataloggers
- Bijlage 3. Programma LOGGER. Het hoofdprogramma zorgt voor het oproepen van de gewenste subroutines. De werking van het hoofdprogramma is beschreven in de aanvang van hoofdstuk 5
- Bijlage 4. Subroutine SPLITS. Deze subroutine zorgt voor het splitsen van de registratiefile. De beschrijving van subroutine splits staat in hoofdstuk 5.1. Met deze subroutine zijn de voorbeelden 4 en 5 verwerkt
- Bijlage 5. Subroutine BETTER. Deze subroutine zorgt voor het verbeteren van eenvoudige registratiefouten. De beschrijving van deze subroutine staat in hoofdstuk 5.2. Met deze subroutine zijn de voorbeelden 6, 7 en 8 verwerkt
- Bijlage 6. Subroutine HULP. Deze subroutine zorgt voor het lezen en wegschrijven van en naar de splitsfiles. Deze subroutine kan niet door de gebruiker worden aangeroepen. Het programma roept deze subroutine automatisch aan, wanneer deze nodig is
- Bijlage 7. Subroutine WISSEL. Deze subroutine zorgt voor het wisselen van de kanalen. De beschrijving van deze subroutine staat in hoofdstuk 5.3. Met deze subroutine zijn de voorbeelden 9 en 10 verwerkt
- Bijlage 8. Subroutine INTVAL. Deze subroutine zorgt voor het testen op intervalwaarden. De beschrijving van deze subroutine staat in hoofdstuk 5.4. Met deze subroutine zijn de voorbeelden 11 en 12 verwerkt
- Bijlage 9. Subroutine YK2. Deze subroutine zorgt voor het ijken en tabelleren van de meetwaarden. De beschrijving van deze subroutine staat in hoofdstuk 5.5. Met deze subroutine is voorbeeld 13 verwerkt

#### REFERENTIES

GILS, J.B.H.M. VAN, 1981. Programmapakket 'VAZAL'. Beschrijving op de PDP 11/70 van het TWR in Utrecht.

BiJlese 1.

# SCHEMATISCHE VOORSTELLING

# VAN DE

# DATASTROOM

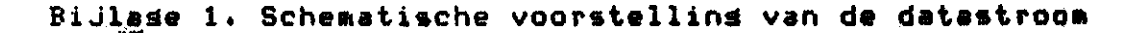

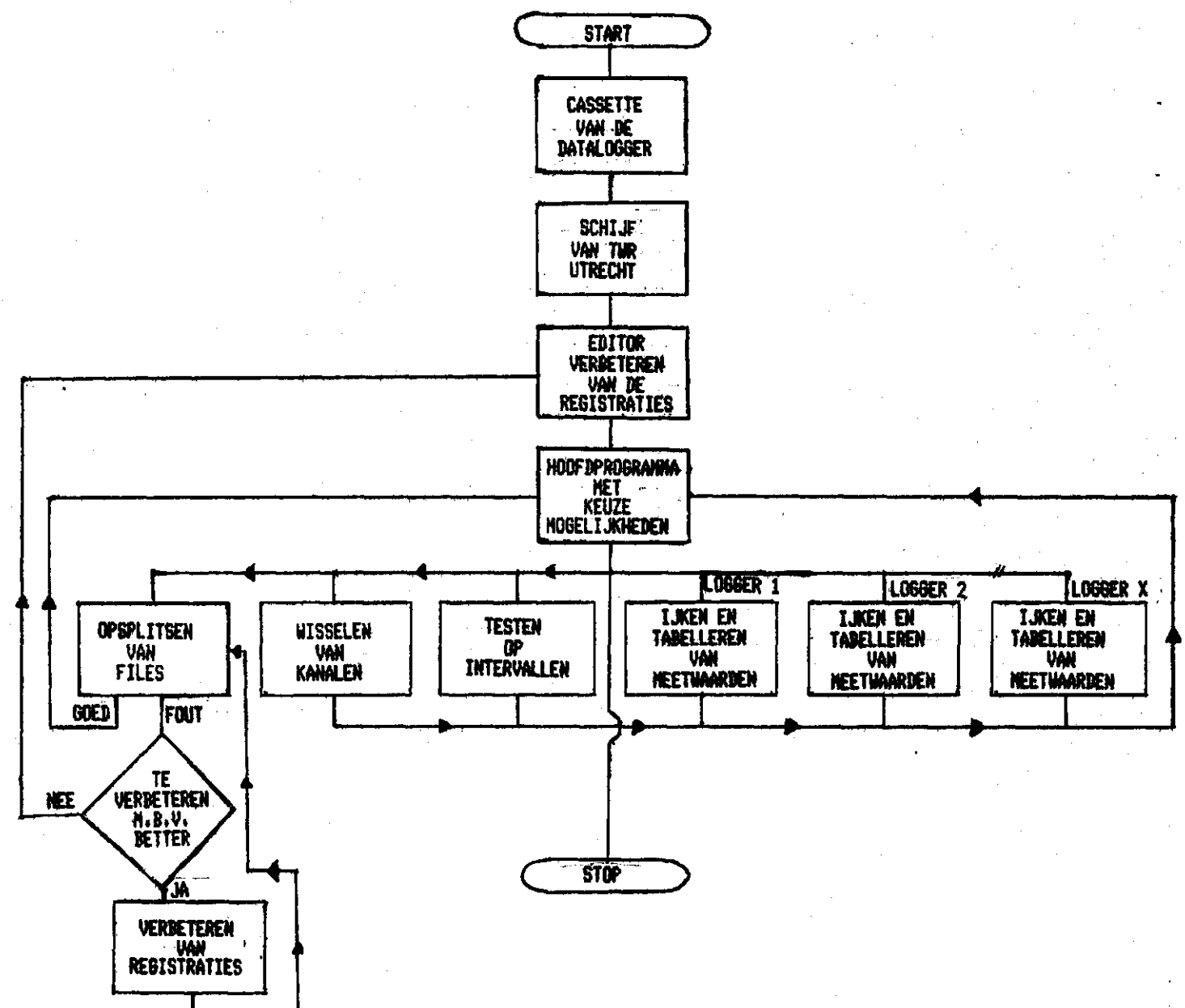

## Bijlase  $2.$

## **AFSPRAKEN**

# OVER HET

## REGISTRATIEFORMAT

GEMAAKTE AFSPRAKEN MET DE TFDL OVER HET REGISTRATIEFORMAT VAN EEN DATALOGGER

Een scan van een datafile behoort er als volgt uit te zien:

- Het beginrecord moet achtereenvolgens bevatten:

4 spaces als beginaanduiding van een scan xxxxx voor het proefnummer van de cassette

, als scheidingsteken tussen proefnummer en klokregistratie

xxx voor het dagnummer

space als scheidingsteken

xx voor het uur

space als scheidingsteken

xx voor de minuten

/space voor het einde van het beginrecord en de klokregistratie CrLf voor cariage return, line feed

- Ieder volgend record van de scan bevat de kanaalnummers met hun meetwaarden. De records moeten eenzelfde recordlengte hebben, met uitzondering van het laatste record van de scan, welke kleiner kan zijn dan de voorgaande records. De indeling van de kanalen records is dan:

n maal xxx voor het kanaalnummer

space als scheidingsteken tussen kanaalnummer en meting xxxxx voor de meting

, voor de kanaalscheiding

n is het aantal kanalen dat per record geregistreerd wordt

/ of // voor respectievelijk einde van een record of einde van een scan

CrLf voor een cariage return line feed

- Bij stroominschakeling moet eerst door de logger STARTCrLfSTARTCrLf worden geschreven.

## Bijlage 3.

 $\mathcal{L}_{\text{min}}^{\text{eq}}$ 

## HOOFDPROGRAMMA

# LOGGER

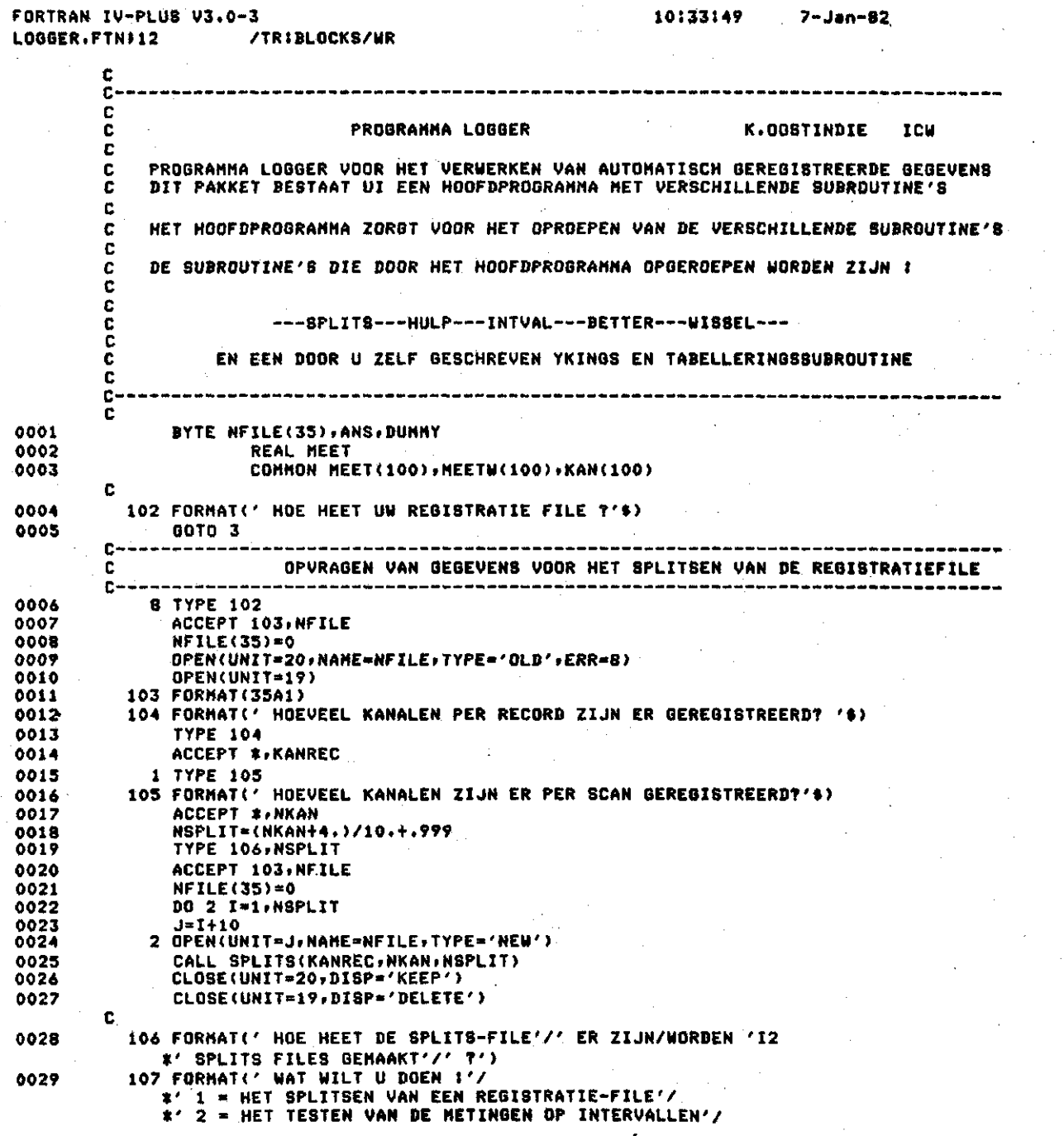

Pase 1

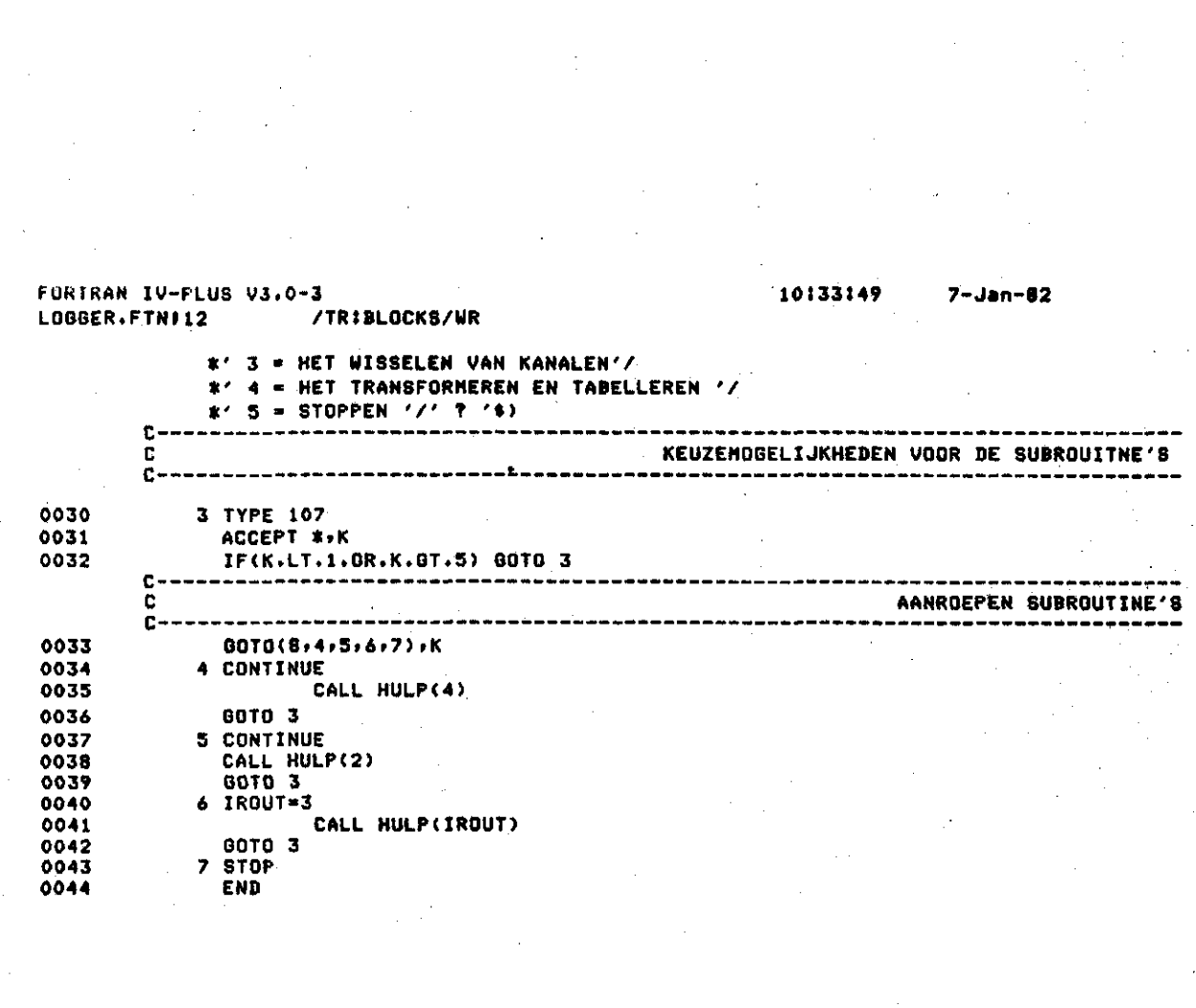

## Bijlage

# SUBROUTINE

# SPLITS

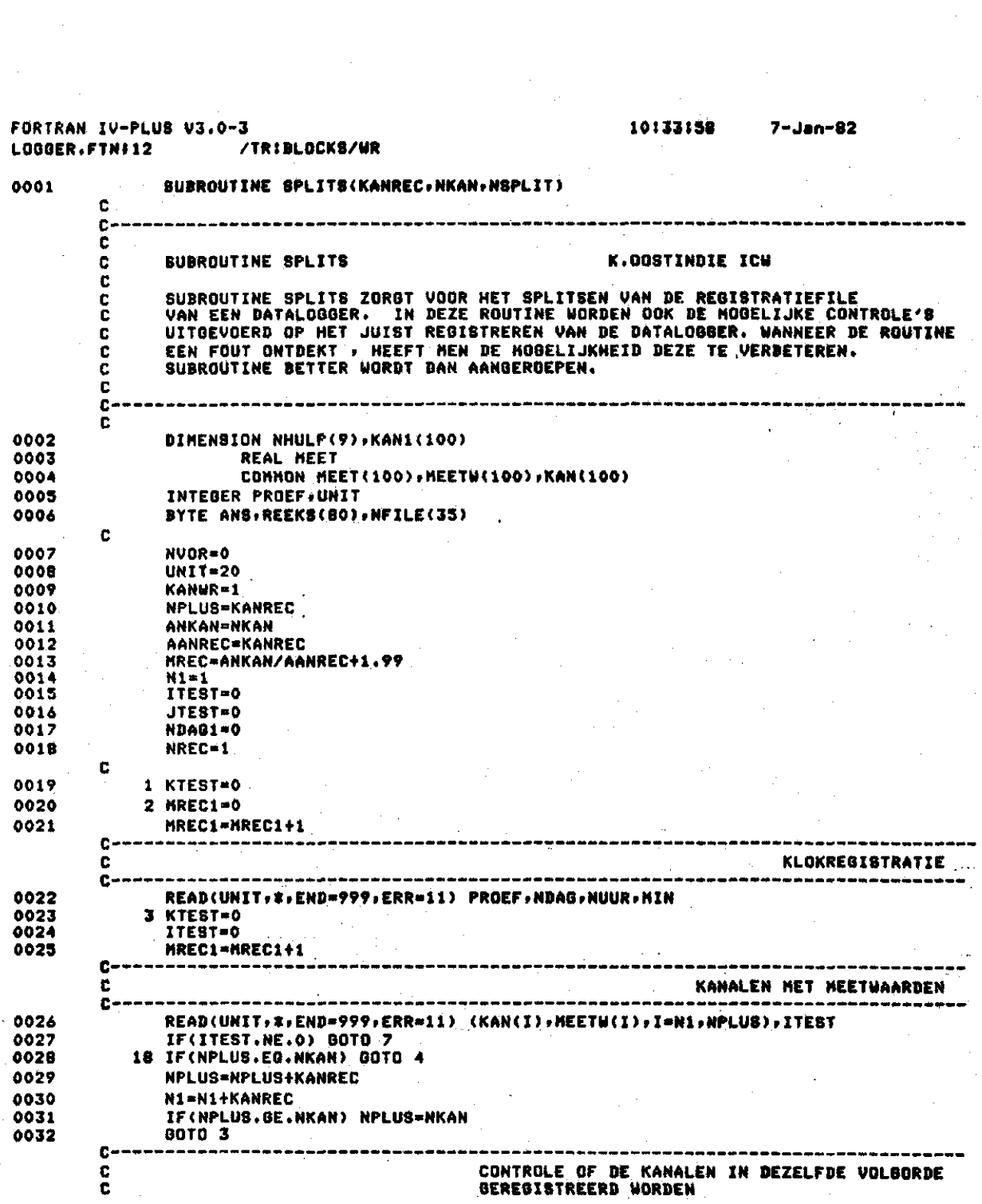

 $\label{eq:2} \frac{1}{\sqrt{2}}\sum_{i=1}^n\frac{1}{\sqrt{2}}\sum_{j=1}^n\frac{1}{j!}\sum_{j=1}^n\frac{1}{j!}\sum_{j=1}^n\frac{1}{j!}\sum_{j=1}^n\frac{1}{j!}\sum_{j=1}^n\frac{1}{j!}\sum_{j=1}^n\frac{1}{j!}\sum_{j=1}^n\frac{1}{j!}\sum_{j=1}^n\frac{1}{j!}\sum_{j=1}^n\frac{1}{j!}\sum_{j=1}^n\frac{1}{j!}\sum_{j=1}^n\frac{1}{j!}\sum_{j=1}^$ 

![](_page_34_Picture_10.jpeg)

![](_page_35_Picture_18.jpeg)

![](_page_36_Picture_17.jpeg)

 $\label{eq:2.1} \frac{1}{\sqrt{2\pi}}\int_{0}^{\infty}\frac{dx}{\sqrt{2\pi}}\,dx$ 

 $\mathcal{F}_{\mathcal{G}}$ 

 $\sim$   $\sigma$ 

 $\label{eq:2} \frac{1}{\sqrt{2}}\sum_{i=1}^n\frac{1}{\sqrt{2\pi}}\sum_{i=1}^n\frac{1}{\sqrt{2\pi}}\sum_{i=1}^n\frac{1}{\sqrt{2\pi}}\sum_{i=1}^n\frac{1}{\sqrt{2\pi}}\sum_{i=1}^n\frac{1}{\sqrt{2\pi}}\sum_{i=1}^n\frac{1}{\sqrt{2\pi}}\sum_{i=1}^n\frac{1}{\sqrt{2\pi}}\sum_{i=1}^n\frac{1}{\sqrt{2\pi}}\sum_{i=1}^n\frac{1}{\sqrt{2\pi}}\sum_{i=1}^n\frac{1}{$ 

![](_page_37_Picture_28.jpeg)

 $\mathcal{A}_{\mathcal{A}}$ 

 $\label{eq:2} \frac{1}{\sqrt{2}}\sum_{i=1}^{n-1} \frac{1}{\sqrt{2}}\sum_{i=1}^{n-1} \frac{1}{\sqrt{2}}\sum_{i=1}^{n-1} \frac{1}{\sqrt{2}}\sum_{i=1}^{n-1} \frac{1}{\sqrt{2}}\sum_{i=1}^{n-1} \frac{1}{\sqrt{2}}\sum_{i=1}^{n-1} \frac{1}{\sqrt{2}}\sum_{i=1}^{n-1} \frac{1}{\sqrt{2}}\sum_{i=1}^{n-1} \frac{1}{\sqrt{2}}\sum_{i=1}^{n-1} \frac{1}{\sqrt{2}}\sum_{i=$ 

 $\label{eq:2} \frac{1}{\sqrt{2\pi}}\int_0^1\frac{1}{\sqrt{2\pi}}\,d\mu$ 

 $\label{eq:2} \frac{1}{2} \int_{\mathbb{R}^3} \frac{1}{\sqrt{2}} \, \frac{1}{\sqrt{2}} \, \frac$ 

 $\frac{1}{2}$ 

## FORTRAN IV-PLUS V3.0-3<br>LOGGER.FTN#12 /1 /TRIBLOCKS/WR

![](_page_38_Picture_31.jpeg)

10:33:58

 $7 - Jan - 82$ 

## Bijlase 5.

# SUBROUTINE

# **BETTER**

![](_page_40_Picture_5.jpeg)

![](_page_41_Picture_22.jpeg)

 $\label{eq:2} \frac{1}{2} \sum_{i=1}^n \frac{1}{2} \sum_{j=1}^n \frac{1}{2} \sum_{j=1}^n \frac{1}{2} \sum_{j=1}^n \frac{1}{2} \sum_{j=1}^n \frac{1}{2} \sum_{j=1}^n \frac{1}{2} \sum_{j=1}^n \frac{1}{2} \sum_{j=1}^n \frac{1}{2} \sum_{j=1}^n \frac{1}{2} \sum_{j=1}^n \frac{1}{2} \sum_{j=1}^n \frac{1}{2} \sum_{j=1}^n \frac{1}{2} \sum_{j=1}^n \frac{1}{$ 

 $\frac{1}{\sqrt{2}}\int_{0}^{\pi}d\tau\left( \frac{d\tau}{2}\right) \left( \frac{d\tau}{2}\right) \left( \frac{d\tau}{2}\right) \left( \frac{d\tau}{2}\right) \left( \frac{d\tau}{2}\right) \left( \frac{d\tau}{2}\right) \left( \frac{d\tau}{2}\right) \left( \frac{d\tau}{2}\right) \left( \frac{d\tau}{2}\right) \left( \frac{d\tau}{2}\right) \left( \frac{d\tau}{2}\right) \left( \frac{d\tau}{2}\right) \left( \frac{d\tau}{2}\right) \left( \frac{d\tau}{2}\right) \left$ 

## Bijlage 6.

# SUBROUTINE

# HULP

![](_page_43_Picture_25.jpeg)

 $\label{eq:2.1} \frac{1}{\sqrt{2}}\left(\frac{1}{\sqrt{2}}\right)^{2} \left(\frac{1}{\sqrt{2}}\right)^{2} \left(\frac{1}{\sqrt{2}}\right)^{2} \left(\frac{1}{\sqrt{2}}\right)^{2} \left(\frac{1}{\sqrt{2}}\right)^{2} \left(\frac{1}{\sqrt{2}}\right)^{2} \left(\frac{1}{\sqrt{2}}\right)^{2} \left(\frac{1}{\sqrt{2}}\right)^{2} \left(\frac{1}{\sqrt{2}}\right)^{2} \left(\frac{1}{\sqrt{2}}\right)^{2} \left(\frac{1}{\sqrt{2}}\right)^{2} \left(\$ 

 $\frac{1}{\sqrt{2}}\sum_{i=1}^{n} \frac{1}{\sqrt{2}}\left(\frac{1}{\sqrt{2}}\right)^2\left(\frac{1}{\sqrt{2}}\right)^2.$ 

 $\sim$   $\sim$ 

![](_page_44_Picture_23.jpeg)

(KAN(J) - J=NFST - NLST)

ł

---LEZEN ------

![](_page_45_Picture_25.jpeg)

 $\label{eq:2.1} \begin{split} \mathcal{F}_{\text{max}}^{(1)} &= \mathcal{F}_{\text{max}}^{(1)} \mathcal{F}_{\text{max}}^{(2)} \end{split}$ 

 $\label{eq:2.1} \frac{1}{\sqrt{2}}\sum_{i=1}^n\frac{1}{\sqrt{2}}\sum_{i=1}^n\frac{1}{\sqrt{2}}\sum_{i=1}^n\frac{1}{\sqrt{2}}\sum_{i=1}^n\frac{1}{\sqrt{2}}\sum_{i=1}^n\frac{1}{\sqrt{2}}\sum_{i=1}^n\frac{1}{\sqrt{2}}\sum_{i=1}^n\frac{1}{\sqrt{2}}\sum_{i=1}^n\frac{1}{\sqrt{2}}\sum_{i=1}^n\frac{1}{\sqrt{2}}\sum_{i=1}^n\frac{1}{\sqrt{2}}\sum_{i=1}^n\frac$ 

 $\label{eq:2.1} \frac{1}{\sqrt{2}}\sum_{i=1}^n\frac{1}{\sqrt{2}}\sum_{j=1}^n\frac{1}{j!}\sum_{j=1}^n\frac{1}{j!}\sum_{j=1}^n\frac{1}{j!}\sum_{j=1}^n\frac{1}{j!}\sum_{j=1}^n\frac{1}{j!}\sum_{j=1}^n\frac{1}{j!}\sum_{j=1}^n\frac{1}{j!}\sum_{j=1}^n\frac{1}{j!}\sum_{j=1}^n\frac{1}{j!}\sum_{j=1}^n\frac{1}{j!}\sum_{j=1}^n\frac{1}{j!}\sum_{j=1$ 

 $\label{eq:2.1} \frac{1}{2} \int_{\mathbb{R}^3} \frac{1}{\sqrt{2\pi}} \int_{\mathbb{R}^3} \frac{1}{\sqrt{2\pi}} \int_{\mathbb{R}^3} \frac{1}{\sqrt{2\pi}} \int_{\mathbb{R}^3} \frac{1}{\sqrt{2\pi}} \int_{\mathbb{R}^3} \frac{1}{\sqrt{2\pi}} \int_{\mathbb{R}^3} \frac{1}{\sqrt{2\pi}} \int_{\mathbb{R}^3} \frac{1}{\sqrt{2\pi}} \int_{\mathbb{R}^3} \frac{1}{\sqrt{2\pi}} \int_{\mathbb{R}^3}$ 

![](_page_46_Picture_42.jpeg)

 $\frac{1}{2}$ 

 $\ddot{\phantom{0}}$ 

![](_page_47_Picture_31.jpeg)

 $\frac{1}{2}$ 

 $\label{eq:2} \begin{split} \mathcal{L}_{\text{max}}(\mathcal{L}_{\text{max}}) = \mathcal{L}_{\text{max}}(\mathcal{L}_{\text{max}}) \end{split}$ 

# SUBROUTINE

## WISSEL

![](_page_49_Picture_5.jpeg)

![](_page_50_Picture_12.jpeg)

Bijlase 8.

# **SUBROUTINE**

# INTVAL

![](_page_52_Picture_7.jpeg)

 $\label{eq:2} \frac{1}{\sqrt{2}}\int_0^1\frac{1}{\sqrt{2}}\left(\frac{1}{\sqrt{2}}\right)^2\frac{1}{2}\left(\frac{1}{\sqrt{2}}\right)^2\frac{1}{2}\left(\frac{1}{\sqrt{2}}\right)^2\frac{1}{2}\left(\frac{1}{\sqrt{2}}\right)^2.$ 

 $\mathbb{Z} \backslash \mathbb{Z}$ 

![](_page_53_Picture_88.jpeg)

 $\label{eq:2} \frac{1}{\sqrt{2}}\left(\frac{1}{\sqrt{2}}\right)^{2} \frac{1}{\sqrt{2}}\left(\frac{1}{\sqrt{2}}\right)^{2}$ 

 $\label{eq:2.1} \frac{1}{\sqrt{2\pi}}\sum_{i=1}^n\frac{1}{\sqrt{2\pi}}\int_{0}^{1} \frac{1}{\sqrt{2\pi}}\left(\frac{1}{\sqrt{2\pi}}\right)^2\frac{1}{\sqrt{2\pi}}\,d\mu\,d\mu\,.$ 

 $\label{eq:1} \frac{1}{\sqrt{2}}\int_{0}^{\pi}\frac{1}{\sqrt{2}}\left(\frac{1}{\sqrt{2}}\right)^{2}d\mu_{0}^{2}d\mu_{0}^{2}d\mu_{0}^{2}$ 

 $\mathcal{A}^{\mathcal{A}}$ 

 $\label{eq:2} \begin{split} \mathcal{L}^{(1)}(t) = \mathcal{L}^{(1)}(t) \end{split}$ 

 $\label{eq:2} \begin{split} \mathcal{L}_{\text{max}}(\mathbf{r}) = \mathcal{L}_{\text{max}}(\mathbf{r}) \mathcal{L}_{\text{max}}(\mathbf{r}) \mathcal{L}_{\text{max}}(\mathbf{r}) \mathcal{L}_{\text{max}}(\mathbf{r}) \mathcal{L}_{\text{max}}(\mathbf{r}) \mathcal{L}_{\text{max}}(\mathbf{r}) \mathcal{L}_{\text{max}}(\mathbf{r}) \mathcal{L}_{\text{max}}(\mathbf{r}) \mathcal{L}_{\text{max}}(\mathbf{r}) \mathcal{L}_{\text{max}}(\mathbf{r}) \mathcal{L}_{\text{max}}(\mathbf{r}) \mathcal$ 

# Bijlase 9.

# SUBROUTINE

## YK<sub>2</sub>

![](_page_55_Picture_8.jpeg)

![](_page_56_Picture_9.jpeg)

 $12 - Jan-82$ 

10:36:39

![](_page_57_Picture_11.jpeg)

![](_page_58_Picture_9.jpeg)

![](_page_59_Picture_39.jpeg)

 $\label{eq:2.1} \begin{split} \mathcal{L}_{\text{max}}(\mathcal{L}_{\text{max}}) = \mathcal{L}_{\text{max}}(\mathcal{L}_{\text{max}}) \end{split}$ 

 $\label{eq:2.1} \begin{split} \mathcal{L}_{\text{max}}(\mathbf{r}) & = \frac{1}{2} \sum_{i=1}^{N} \mathcal{L}_{\text{max}}(\mathbf{r}) \mathcal{L}_{\text{max}}(\mathbf{r}) \\ & = \frac{1}{2} \sum_{i=1}^{N} \mathcal{L}_{\text{max}}(\mathbf{r}) \mathcal{L}_{\text{max}}(\mathbf{r}) \mathcal{L}_{\text{max}}(\mathbf{r}) \mathcal{L}_{\text{max}}(\mathbf{r}) \mathcal{L}_{\text{max}}(\mathbf{r}) \mathcal{L}_{\text{max}}(\mathbf{r}) \mathcal{L}_{\text{max}}(\mathbf$ 

 $\label{eq:2.1} \frac{1}{\sqrt{2\pi}}\int_{\mathbb{R}^3}\frac{1}{\sqrt{2\pi}}\int_{\mathbb{R}^3}\frac{1}{\sqrt{2\pi}}\int_{\mathbb{R}^3}\frac{1}{\sqrt{2\pi}}\int_{\mathbb{R}^3}\frac{1}{\sqrt{2\pi}}\int_{\mathbb{R}^3}\frac{1}{\sqrt{2\pi}}\int_{\mathbb{R}^3}\frac{1}{\sqrt{2\pi}}\int_{\mathbb{R}^3}\frac{1}{\sqrt{2\pi}}\int_{\mathbb{R}^3}\frac{1}{\sqrt{2\pi}}\int_{\mathbb{R}^3}\frac{1$ 

 $\frac{1}{\sqrt{2}}\int_{0}^{\sqrt{2}}\frac{1}{\sqrt{2}}\left( \frac{1}{2}\right) ^{2}d\mu$ 

 $\label{eq:2.1} \frac{1}{\sqrt{2\pi}}\int_{\mathbb{R}^3}\frac{1}{\sqrt{2\pi}}\int_{\mathbb{R}^3}\frac{1}{\sqrt{2\pi}}\int_{\mathbb{R}^3}\frac{1}{\sqrt{2\pi}}\int_{\mathbb{R}^3}\frac{1}{\sqrt{2\pi}}\int_{\mathbb{R}^3}\frac{1}{\sqrt{2\pi}}\int_{\mathbb{R}^3}\frac{1}{\sqrt{2\pi}}\int_{\mathbb{R}^3}\frac{1}{\sqrt{2\pi}}\int_{\mathbb{R}^3}\frac{1}{\sqrt{2\pi}}\int_{\mathbb{R}^3}\frac{1$